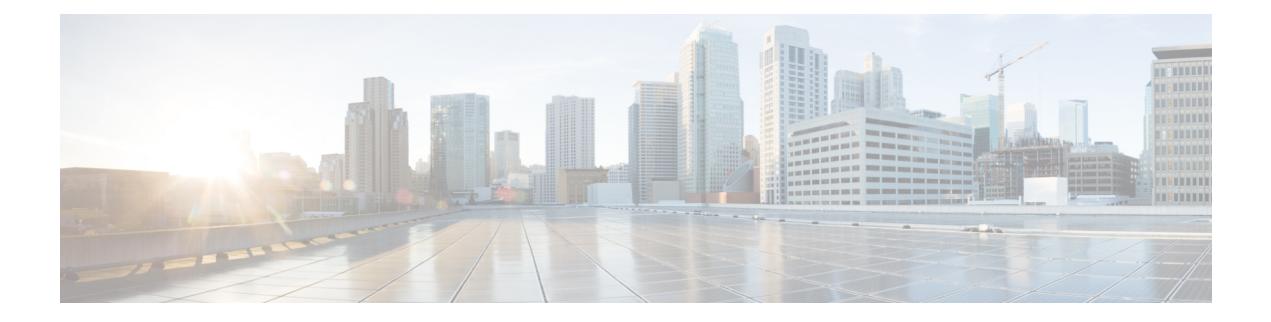

# **Appels**

- [Collaborer](#page-0-0) avec les appels, à la page 1
- Faire un [appel,](#page-0-1) à la page 1
- Pour [répondre](#page-1-0) à un appel, à la page 2
- [Désactiver](#page-1-1) la sonnerie pour les appels entrants, à la page 2
- Ajuster le [volume](#page-2-0) des appels, à la page 3
- [Coupure](#page-2-1) du son, à la page 3
- Mettre un appel en [attente,](#page-2-2) à la page 3
- [Permutation](#page-3-0) entre un appel actif et un appel en garde, à la page 4

# <span id="page-0-0"></span>**Collaborer avec les appels**

Utilisez le bouton **Appel** pour passer un appel.

Pour vous simplifier la tâche, vos 25 derniers appels sont dans l'historique des appels. L'appel inclut également la numérotation prédictive, qui est une liste de suggestions générées basées sur votre recherche.

# <span id="page-0-1"></span>**Faire un appel**

Your phone makes it easy to call a coworker or client.

## **Procédure**

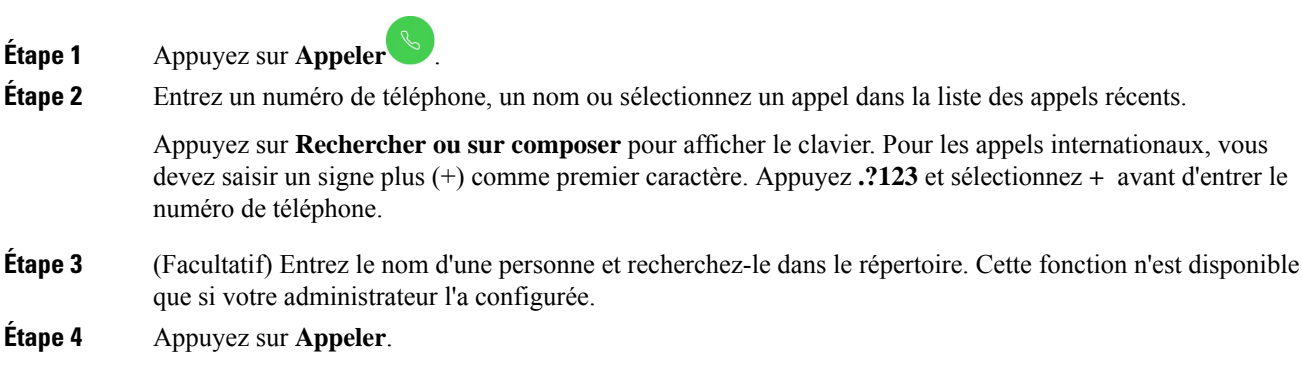

Le voyant du téléphone s'allume lorsque la personne accepte votre appel. Un minuteur affiche la durée de l'appel. L'appel s'affiche sur votre écran d'affichage si vous en utilisez.

**Étape 5** Appuyez sur **Fin de l'appel** pour terminer votre appel.

### **Sujets connexes**

[Touches](cswb_b_cisco-webex-room-phone-user_chapter1.pdf#nameddest=unique_13) et matériel Icônes de l'écran [d'accueil](cswb_b_cisco-webex-room-phone-user_chapter1.pdf#nameddest=unique_19)

# <span id="page-1-0"></span>**Pour répondre à un appel**

Répondez à votre téléphone lorsqu'il sonne et commencez à parler avec une autre personne.

Le voyant du téléphone s'allume lorsque vous acceptez un appel. Un minuteur affiche la durée de l'appel et l'appel s'affiche sur votre écran d'affichage.

### **Procédure**

Effectuez l'une des actions suivantes :

- Appuyez sur **Répondre**.
- Appuyez sur **Refuser** si vous ne voulez pas répondre à l'appel.

### **Sujets connexes**

[Touches](cswb_b_cisco-webex-room-phone-user_chapter1.pdf#nameddest=unique_13) et matériel Icônes de l'écran [d'accueil](cswb_b_cisco-webex-room-phone-user_chapter1.pdf#nameddest=unique_19)

# <span id="page-1-1"></span>**Désactiver la sonnerie pour les appels entrants**

Si vous êtes occupé ou si vous ne voulez pas être dérangé, vous pouvez faire taire la sonnerie de l'appel entrant. Le volume de la sonnerie revient à la normale avec l'appel suivant.

## **Procédure**

Lorsque vous avez un appel entrant, appuyez sur **Volume** en panne

#### **Sujets connexes**

[Touches](cswb_b_cisco-webex-room-phone-user_chapter1.pdf#nameddest=unique_13) et matériel Icônes de l'écran [d'accueil](cswb_b_cisco-webex-room-phone-user_chapter1.pdf#nameddest=unique_19)

# <span id="page-2-0"></span>**Ajuster le volume des appels**

Vous pouvez modifier le volume de votre appel pour le rendre plus silencieux ou plus fort pendant vos appels. Cela vous permet d'écouter l'autre personne et d'aider d'autres personnes à vous entendre.

Lorsque vous réglez le volume d'appels, le volume de la sonnerie n'est pas ajusté.

### **Procédure**

Appuyez sur **Volume** à droite ou à gauche pour régler le volume de l'appel.

### **Sujets connexes**

Icônes de l'écran [d'accueil](cswb_b_cisco-webex-room-phone-user_chapter1.pdf#nameddest=unique_19)

# <span id="page-2-1"></span>**Coupure du son**

Pendant que vous êtes sur un appel, vous pouvez désactiver l'audio. Cela vous permet d'entendre l'autre personne, mais elle ne peut pas vous entendre.

Lorsque vous sortez le son de l'audio, la barre de LED s'affiche en rouge et l'icône de coupure de l'écran s'affiche sur l'écran du téléphone et l'écran d'affichage HDMI connecté.

#### **Procédure**

**Étape 1** Appuyez sur **Sourdine** sur le téléphone ou sur **Sourdine** sur un microphone d'extension.

Lorsque vous appuyez sur le bouton **Silence** sur un microphone d'extension, le téléphone et les microphones d'extension sont coupés.

<span id="page-2-2"></span>**Étape 2** Appuyez à nouveau sur **Silence** pour désactiver cette fonction.

### **Sujets connexes**

[Touches](cswb_b_cisco-webex-room-phone-user_chapter1.pdf#nameddest=unique_13) et matériel Icônes de l'écran [d'accueil](cswb_b_cisco-webex-room-phone-user_chapter1.pdf#nameddest=unique_19)

# **Mettre un appel en attente**

Mettez un appel en attente si vous voulez parler en privé ou si vous voulez faire un deuxième appel. Vous pouvez avoir jusqu'à deux appels en garde.

Cette fonction n'est disponible que si votre administrateur l'a configurée.

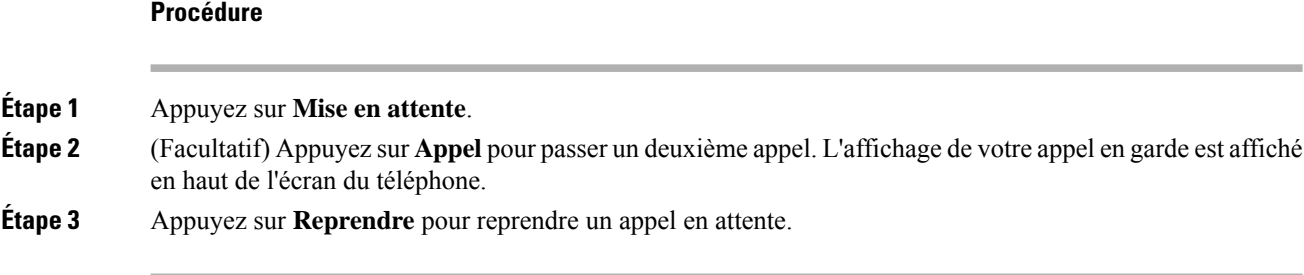

# <span id="page-3-0"></span>**Permutation entre un appel actif et un appel en garde**

Vous pouvez aisément basculer entre les appels actifs et en garde. Vos appels en garde s'affichent en haut de l'écran du téléphone.

Cette fonction n'est disponible que si votre administrateur l'a configurée.

### **Procédure**

Appuyez sur **Permuter** pour passer à l'appel en attente.

L'appel actif est mis en attente.